# HP Discovery and Dependency Mapping Inventory

For the Windows® operating system

Software Version: 7.51

# Release Notes

Manufacturing Part Number: None
Document Release Date: March 2009
Software Release Date: March 2009

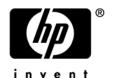

## **Legal Notices**

#### Warranty

The only warranties for HP products and services are set forth in the express warranty statements accompanying such products and services. Nothing herein should be construed as constituting an additional warranty. HP shall not be liable for technical or editorial errors or omissions contained herein.

The information contained herein is subject to change without notice.

#### Restricted Rights Legend

Confidential computer software. Valid license from HP required for possession, use or copying. Consistent with FAR 12.211 and 12.212, Commercial Computer Software, Computer Software Documentation, and Technical Data for Commercial Items are licensed to the U.S. Government under vendor's standard commercial license.

#### Copyright Notices

© Copyright 1993-2009 Hewlett-Packard Development Company, L.P.

#### Trademark Notices

Microsoft®, Windows®, Windows NT®, and Windows® XP are U.S. registered trademarks of Microsoft Corporation.

Windows  $Vista^{TM}$  is either a registered trademark or trademark of Microsoft Corporation in the United States and/or other countries.

Java<sup>TM</sup> is a US trademark of Sun Microsystems, Inc.

UNIX® is a registered trademark of The Open Group.

Adobe® and Acrobat® are trademarks of Adobe Systems Incorporated.

Intel® and Pentium® are registered trademarks of Intel Corporation in the U.S. and other countries.

This product includes software developed by the Apache Software Foundation (http://www.apache.org/).

For additional licensing information about third party and open source software, see the  $open\_source\_and\_third\_party\_licenses.pdf$  file in the  $bin\documentation$  folder on the DDM Inventory 7.51 distribution media.

# Support

You can visit the HP Software Support web site at:

#### www.hp.com/go/hpsoftwaresupport

HP Software online support provides an efficient way to access interactive technical support tools. As a valued support customer, you can benefit by using the support site to:

- Search for knowledge documents of interest
- Submit and track support cases and enhancement requests
- Download software patches
- Manage support contracts
- Look up HP support contacts
- Review information about available services
- Enter into discussions with other software customers
- Research and register for software training

Most of the support areas require that you register as an HP Passport user and sign in. Many also require an active support contract. To find more information about support access levels, go to the following URL:

#### http://h20230.www2.hp.com/new\_access\_levels.jsp

To register for an HP Passport ID, go to the following URL:

http://h20229.www2.hp.com/passport-registration.html

# HP Discovery and Dependency Mapping Inventory

# Release Notes

Software version: 7.51 / March 2009

This document provides an overview of the changes made to Discovery and Dependency Mapping Inventory (DDM Inventory) for version 7.51. It contains important information not included in the manuals or in the online help.

Conventions Used in this Document

In This Version

**New Features** 

**Compatibility Notes** 

Agent and Scanner Support Information

**Obsolete Features** 

**Documentation Updates** 

**Installation Notes** 

**Enhancements and Fixes** 

Known Problems, Limitations, and Workarounds

# Conventions Used in this Document

By default, when you install the DDM Inventory server software, all the components will be in one of the locations specified in the following table. The placeholders are used to represent the DDM Inventory program and data folders referenced in this document:

| Folder           | Placeholder               | Platform                      | Default Location                                                           |
|------------------|---------------------------|-------------------------------|----------------------------------------------------------------------------|
| Program<br>Files | <installdir></installdir> | Windows<br>Server 2008<br>x64 | C:\Program Files (x86)\Hewlett-<br>Packard\DDMI\7.51                       |
|                  |                           | All others                    | C:\Program Files\Hewlett-Packard\DDMI\7.51                                 |
| Data Files       | <datadir></datadir>       | Windows<br>Server 2008        | C:\ProgramData\Hewlett-Packard\DDMI                                        |
| _                |                           | Windows<br>Server 2003        | C:\Documents and Settings\All Users\ Application Data\Hewlett-Packard\DDMI |

You can customize both of these locations when you install the DDM Inventory server.

# In This Version

#### Introduction

These release notes are for DDM Inventory 7.51. This version of the product is the upgrade path for users of DDM Inventory 7.50 and Enterprise Discovery 2.5x and 2.2x.

To see what features have been introduced in previous versions of DDM Inventory (formerly called Enterprise Discovery), refer to the *Release Notes* for the versions noted above. These are available on your installation CD under bin\documentation.

## Number of Devices

Each DDM Inventory server can collect data from a maximum of 50,000 inventoried devices and 60,000 discovered devices in total. The port limit is 150,000 ports (whichever comes first). A DDM Inventory Aggregator can support 50 servers and up to 500,000 devices.

# **Updated Third-Party Components**

- MySQL 5.0.72
- OpenSSL 0.9.8i
- OpenSSL 0.9.7m
- Apache HTTP Server 2.2.10
- JRE 1.5.0 17

## **New Features**

# Managing Devices with Dynamically Assigned IP Addresses

By default, DDM Inventory will no longer deactivate devices with duplicate main IP addresses in its database. Instead, DDM Inventory will remove the main IP address from the older device record and will unschedule all modeling and scanning requests to run on the older device until the device's new IP address is discovered.

The default setting ensures that DDM Inventory will not deactivate devices in its database that have had their IP addresses reassigned to a different device. This is useful if many users connect their devices to the network infrequently and for short periods of time. In such cases, IP addresses are reused and assigned to other devices.

You can configure DDM Inventory to deactivate a device in its database if it discovers another device with the same IP address. The configuration option is located at **Administration** > **System Configuration** > **Network devices** > **Deactivate older devices with duplicate IP addresses**. This option defaults to YES on upgrade and to NO on a new install.

For more details about this feature, refer to the "Adding, Removing, and Replacing Devices" chapter in the *Configuration and Customization Guide*.

## Support for Windows 2008 Server x64

The DDM Inventory 7.51 Server can be installed on the 64-bit version of Windows 2008 Server. Refer to the *Compatibility Matrix* for information about all supported platforms.

#### Scanner Enhancements

- The number of physical CPUs, logical CPUs, and CPU cores are now correctly reported on HP-UX for both HPPA and HP Itanium platforms.
- 19 new Intel, AMD, and VIA Technologies CPUs are now detected by the scanner hardware detection logic

# Compatibility Notes

# Aggregate Database Change

The File\_ApplicationName column in the File table of the Aggregate database is now obsolete. You must use the data in the File Description column instead.

# Agent and Scanner Support Information

Scanner and agent support for the following platforms was removed as of release 7.50:

| Platform               | Last Release Providing Support |
|------------------------|--------------------------------|
| IBM AIX 5L 5.0 and 5.1 | Enterprise Discovery 2.52      |

All other scanners and agents supported in the 2.5x releases and the 7.50 release of this product are supported in the 7.51 release. Refer to the Compatibility Matrix for the 2.5x release of interest for the list of all supported platforms.

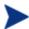

It is possible to use the scanners and agents from previous releases if you explicitly specify the scanner and agent versions using the configuration options on the following pages:

Administration > System Configuration > Scanner deployment Administration > System Configuration > Agent communication

# Obsolete Features

All features in 7.50 are supported in release 7.51. See Compatibility Notes.

# **Documentation Updates**

The first page of this release notes document contains the following identifying information:

- Version number, which indicates the software version.
- Publish date, which changes each time the document is updated.

To check for recent updates or to verify that you are using the most recent edition, visit the following URL:

http://h20230.www2.hp.com/selfsolve/manuals/

- 1 Clear the **Show only my products** box.
- 2 In the Product list, click the product name (for example, DDM Inventory).
- 3 In the Version list, click the version number.
- 4 In the OS list, click the operating system type.
- 5 Click **Search**. A document list is displayed that matches your search criteria.
- 6 In the document list, click the document title. The document opens in your browser window.

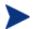

To view files in PDF format (\*.pdf), Adobe® Acrobat® Reader must be installed on your system. To download the Adobe Acrobat Reader, go to the following URL:

www.adobe.com

The following PDF documents are available in the DDM Inventory user interface:

- Planning Guide
- Installation and Initial Setup Guide
- Configuration and Customization Guide
- Network Data Analysis Guide
- Scan Data Analysis Guide
- Reference Guide

One additional PDF file is available on the install CD at bin/documentation:

• Legacy Scanners

The *Configuration and Customization Guide* has been reissued for this release to document the new way DDM Inventory manages devices with dynamically assigned IP addresses. See New Features.

# Installation Notes

Instructions for installing DDM Inventory are documented in the *Installation and Initial Setup Guide* provided in Adobe Acrobat (.pdf) format.

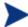

Perl, MySQL, Tomcat and Apache are standard parts of the DDM Inventory, included with each server installation. If you have these components installed already, make sure to remove them before installing DDM Inventory. You may NOT substitute any other technologies in place of the standard installation.

## Software and Hardware Requirements

The following sections detail the requirements for the DDM Inventory server and client components, respectively.

#### Client Requirements

The DDM Inventory client components (Analysis Workbench, SAI Editor, SAI Update Wizard, System Panel, and Viewer) have the following minimum requirements:

| Resource                     | Requirement                                                                         |
|------------------------------|-------------------------------------------------------------------------------------|
| Operating System             | Windows 2000, XP, 2003, 2008 or Vista                                               |
| CPU                          | Pentium® III, 500 MHz                                                               |
| RAM                          | 500 MB (1-3 GB if you will be analyzing a large number of scan files)               |
| Disk                         | 100MB required (2GB recommended)                                                    |
| Java™ Runtime<br>Environment | See Help > Compatibility Matrix in the DDM Inventory GUI for versioning information |

#### Server Requirements

The DDM Inventory Server can be installed on 32-bit versions of Windows Server 2003 (SP1, SP2, or R2) or Windows Server 2008 (SP1) or the 64-bit version of Windows Server 2008. Refer to the *Compatibility Matrix* for information about all supported platforms.

#### Recommended Server Platforms

For large servers (up to 50,000 devices), the following is recommended:

- HP Proliant Model: DL380 G5 (Performance)
- CPU: 2 x Quad Core (Intel® Xeon® 5400 series)
- Memory: 8 GB
- Disk: See the Software and Hardware Requirements section below.

For medium servers (up to 15,000 devices), the following is recommended:

• HP Proliant Model: DL360 G5 (Performance)

- CPU: 1 x Quad Core(Intel® Xeon® 5400 series)
- Memory: 6 GB
- Disk: See the Software and Hardware Requirements section below.

#### Sample Server Scenarios

The following table details a variety of scenarios that can help you estimate your server hardware requirements. The Disk value is for your data directory. You will require at least 6GB for the DDM Inventory installation.

The information presented below is for illustration purposes only. Proper sizing of the DDM Inventory server(s) may require the assistance from a qualified architect. HP recommends utilizing experienced resources to assist in architecture and the initial deployment of DDM Inventory. Among the factors that need to be considered and which will impact the infrastructure architecture are the following:

- Number of and distribution of devices (such as if slow WAN links exist between large population groups)
- Type of and amount of information collected (examples below demonstrate the impact software utilization will have on overall system capacity)
- Frequency of scans (the example below assumes the scan interval is every two weeks; more frequent scanning may require additional server capacity)
- Amount of data collected (the examples below assume an average scan file size of ~250KB, which is representative of an average PC (large servers may generate considerably more data and therefore require additional capacity to process the data)
- Environmental factors, such as integrations with other products, network characteristics, and operational requirements may impact the architecture of the DDM Inventory solution
- The number of XML Enricher instances that are running on the server
- The settings in the virus checker installed on the server. Virus checking can add significant overhead.

Table 1 - Suggested Hardware Requirements

| Discovered<br>Devices | Inventoried<br>Devices | Ports   | Aggregation | Automated<br>Inventory | Topology | Memory<br>(GB) | CPU*             | Disk<br>(GB) |
|-----------------------|------------------------|---------|-------------|------------------------|----------|----------------|------------------|--------------|
|                       |                        |         |             |                        |          |                | 1 CPU            |              |
| 6,000                 | 5,000                  | 36,000  |             | X                      |          | 1.5            | 2.4 GHz          | 25           |
|                       |                        |         |             |                        |          |                | 1 CPU            |              |
| 6,000                 | 5,000                  | 36,000  |             | x                      | X        | 3**            | 2.8 GHz          | 40           |
|                       |                        |         |             |                        |          | 2              | 2 CPUs or cores  |              |
| 18,000                | 15,000                 | 108,000 |             | X                      |          | 4              | 3.0 GHz          | 70           |
|                       |                        |         |             |                        |          |                | 2 CPUs or cores  |              |
| 18,000                | 15,000                 | 108,000 |             | X                      | X        | 5              | 3.0 GHz          | 105          |
|                       |                        |         |             |                        |          |                | 2+ CPUs or cores |              |
| 60,000                | 50,000                 | 150,000 |             | X                      |          | 4              | 3.6 GHz          | 200          |
| 60,000                | 50,000                 | 150,000 |             | x                      | X        | 7              | 2+ CPUs or cores | 260          |

| Discovered<br>Devices | Inventoried<br>Devices | Ports | Aggregation | Automated<br>Inventory | Topology | Memory<br>(GB) | CPU*                       | Disk<br>(GB) |
|-----------------------|------------------------|-------|-------------|------------------------|----------|----------------|----------------------------|--------------|
|                       |                        |       |             |                        |          |                | 3.6 GHz                    |              |
| 50,000                | 50,000                 | n/a   | X           | n/a                    | n/a      | 2              | 2 CPUs or cores<br>3.0 GHz | 10           |
| 500,000               | 500,000                | n/a   | x           | n/a                    | n/a      | 3              | 2 CPUs or cores<br>3.6 GHz | 50           |

CPU processor speeds are approximate guidelines. Newer CPUs may have lower frequencies but higher
performance than those shown in the table. HP DDM Inventory consists of multiple processes, many of
which are also multi-threaded. As a result, it benefits from Simultaneous Multi-Threading (SMT)
technologies such as Intel® Hyper-Threading and Multi-core.

These calculations have been tested as scenarios for maximum disk size on the server.

For the Inventory license, this includes:

- **Backup Scan Files** is enabled (on average, each scan file is 250KB)
- **Delta scanning** is enabled
- Space required for two backups (one stored backup, and one "in process" backup)

For the Network Topology license, this includes:

- Statistic Export is enabled (CSV files)
- 200 users, with each user account saving 10 map configurations files
- Space required for two backups (one stored backup, and one "in process" backup)

#### Storage Requirements

DDM Inventory is a **highly I/O intensive** application. High I/O performance of the disks where the data resides is **crucial** to the correct operation of DDM Inventory. Disks need to reside local to the DDM Inventory server or on a high performance SAN. Network drives and clusters are not supported. Some customers have reported problems with SAN environments so they are not recommended.

Benchmark your disk I/O performance prior to installing DDM Inventory for management of any large environment. For a medium to large DDM Inventory server deployment, minimum recommended throughput (as benchmarked on an idle system when the DDMI Inventory server is not running) is 70 MB/sec for read accesses and 40MB/sec for write accesses.

Your disk space requirements may differ depending on how you are using DDM Inventory.

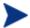

For performance reasons, the disk where DDM Inventory data is stored should have at least 4K clusters.

For the average size of scan files, refer to the "Disk Space Considerations" chapter in *Installation and Initial Setup Guide*. The inventory data collected in the scan file is stored in compressed format. For processing, it gets extracted and populated into the database. In addition, if delta scanning is enabled, DDM Inventory keeps a copy of the original scan file as well as the enriched copy. Because of these extra disk space

<sup>\*\*</sup> This is for 5 map sessions. If you want to use more than 5 map sessions, you will require more memory.

requirements, we recommend that you budget at least 5 times as much disk space for each device being scanned.

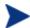

If your average scan file size is large, adjust your disk space requirements accordingly.

## Recommended Fault Tolerance Configurations

The recommended fault tolerance configurations are the following:

- Raid 1
- Raid 1+0

DDM Inventory has been tested and can be successfully installed in a RAID (redundant array of independent drives) level 0 and level 1 environment.

RAID level 0 uses a striped disk array strategy that does not provide fault tolerance. Data striping spreads out blocks of each file across multiple disk drives. In our test environment we use 2 drives. This configuration does not provide for redundancy, however it improves performance. If one drive fails then all data in the array is lost.

RAID level 1 uses a mirrored set strategy that provides fault tolerance from disk errors and single disk failure. It results in increased read performance with very small performance degradation when writing. The array continues to operate so long as at least one drive is functioning.

Because it offers the best tradeoff of performance and reliability, level 1 is the recommended RAID platform for DDM Inventory. For large networks, level 0 can also be used if performance is more important than fault tolerance. RAID level 5 is not supported.

# Upgrading from Earlier Releases

If you are upgrading from DDM Inventory 7.50, Enterprise Discovery 2.5x, or Enterprise Discovery 2.2x, follow these steps:

| Step                                                                                                    | Instructions                                                                                                    |
|----------------------------------------------------------------------------------------------------|----------------------------------------------------------------------------------------------------|
| 1. Back up your discovery data                                                                                                    | Refer to "Backing Up and Restoring Your<br>Data" in the <i>Installation and Initial Setup</i><br><i>Guide</i>    |
| 2. Copy your Analysis Asset Field<br>configuration (if necessary – not required<br>when upgrading from DDM Inventory<br>version 7.50) | See "Copy Your Analysis Asset Field<br>Configuration" below                                                      |
| 3. Uninstall the older version                                                                                                    | See "Uninstall Older Version" below.                                                                             |
| 4. Install DDM Inventory version 7.51                                                                                                 | Refer to "Server Installation" or "Client<br>Installation" in the <i>Installation and Initial</i><br>Setup Guide |
| 5. Copy User SAI files into new location<br>(not required when upgrading from<br>DDM Inventory version 7.50)                          | See "Copy User SAI Files" below.                                                                                 |

## Copy Your Analysis Asset Field Configuration

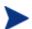

This section does not apply when you are upgrading from version 7.50.

The XML Enricher now reads the analysis asset field configuration from the viewer.ini file located in the <DataDir>\Conf directory, where <DataDir> is the location of the DDM Inventory data folder that you specify at install time.

If your analysis asset field configuration used for the XML Enricher is already in the viewer.ini file, it will be used, and no action is required.

If this configuration is no longer available, you must manually copy the analysis field section of the xmlenricher.ini file to the viewer.ini file before upgrading to DDM Inventory version 7.51.

#### Uninstall Older Version

After you have backed up your discovery data, you must uninstall the DDM Inventory/Enterprise Discovery components before installing DDM Inventory version 7.51.

To remove the older version components installed on your system:

- In Control Panel > Add/Remove Programs (for Windows Server 2003) or Control Panel > Programs and Features (for Windows Server 2008), select HP Discovery and Dependency Mapping Inventory or HP Enterprise Discovery depending on the older release that you have installed.
- 2 Click **Remove**. Follow the on-screen instructions.
- 3 *Optional:* You can also uninstall the discovery Agent if you so choose. This is not necessary, however. When the DDM Inventory server starts up, it installs an Agent if and only if the server machine does not already have an Agent.
- 4 Remove the following folder: <OldInstallDir>\Tomcat

In this case, <OldInstallDir> is the installation directory that you specified when you installed DDM Inventory or Enterprise Discovery. By default, this was:

```
Version 2.2x C:\Program Files\HP OpenView\Enterprise Discovery\2.2*

Version 2.5x C:\Program Files\Hewlett-Packard\Enterprise Discovery\2.5*

Version 7.50 C:\Program Files\Hewlett-Packard\DDMI\7.50
```

5 *Optional:* View the DDM Inventory uninstall log file, which contains a list of all the files and folders that were removed during the uninstall:

```
<OldInstallDir>\uninstall\uninst ED.log
```

6 Restart your server.

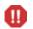

You must restart your server before installing DDM Inventory version 7.51.

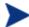

If you have the client tools of a previous release installed, you must remove them. DDM Inventory does not support multiple versions of the client tools on the same machine—whether it is the DDM Inventory server machine or any other system where the client tools are already installed.

#### Copy User SAI Files

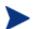

This section does not apply when you are upgrading from version 7.50.

Beginning with Enterprise Discovery 2.50, all User SAI files are stored in this location:

<DataDir>\SAI

where <DataDir> is the data folder that you specify at installation time.

If you are upgrading from Enterprise Discovery 2.2x or 2.5x, the default <DataDir> is the location of the data folder prior to the upgrade. For Enterprise Discovery 2.2x and 2.5x, the default <DataDir> was:

C:\Documents and Settings\All Users\Application Data\Peregrine\Enterprise Discovery

SAI files that are configured to be used with the XML Enricher are explicitly specified in the following file:

<DataDir>\Conf\Xml Enricher.ini

When you upgrade to DDM Inventory version 7.51, any User SAI files listed in this file are automatically copied into the  $<DataDir>\SAI$  folder. Any User SAI files that are not listed in this file are not copied.

You should perform the following steps after you install DDM Inventory version 7.51:

- Copy any User SAI files that were not automatically copied during the installation into the <DataDir>\SAI directory.
- If you are upgrading from an Enterprise Discovery version 2.2x installation, copy the <OldInstallDir>\Common\sai.ini file into the <DataDir>\Conf directory.

Here, <OldInstallDir> is the destination folder that you specified when you installed Enterprise Discovery version 2.2x. The default was:

C:\Program Files\HP OpenView\Enterprise Discovery\2.2\*

For version 2.5x and 7.50 installations, the sai.ini file is already located in <DataDir>\Conf.

# **Enhancements and Fixes**

The following items were fixed in the current software release (identified by error tracking number).

Table 2 Enhancements

| Number  | Location | Description                                                                                                    |
|---------|----------|----------------------------------------------------------------------------------------------------|
| QC19266 | Server   | After discovery configuration changes have been activated, the Server will promptly attempt to schedule the scanner deployment workflow on the devices where the workflow had previously failed. |

Table 3 Problems Fixed

| Number  | Location                                                | Description                                                                                                    |
|---------|---------------------------------------------------------|----------------------------------------------------------------------------------------------------|
| QC18964 | Server                                                  | SUSE platforms no longer require the PasswordAuthentication entry in the /etc/ssh/sshd_config file to be enabled for agentless scanning to work properly. The SUSE default to use keyboard-interactive for SSH authentication is now supported. |
| QC18983 | Linux Agent                                             | The signal handling warning — SIGCHLD set to SIGNIGN but calls wait() — no longer appears in the system log or the console when the Linux Agent is running.                                                                                     |
| QC19006 | Administration > System Configuration > Scan Processing | The details of the User SAIs with no description were not shown.                                                                                                    |
| QC19012 | Mac OS X PPC<br>Scanner                                 | The CPU model on Mac OS X platforms is now displayed correctly.                                                                                                    |
| QC19015 | Status > Device<br>Status > Agent<br>status             | The "Application Usage Manager failed" error message is rebranded to refer to the current names for the Usage Manager and the product.                                                                                                    |
| QC19027 | Scanners                                                | In rare circumstances, the scanner failed when collecting inventory information about certain monitors – this has been fixed.                                                                                                    |
| QC19028 | Windows Agents                                          | DDM Inventory can now uninstall the HP Client Automation<br>Application Usage Manager Agent (version 7.2x) after<br>migration if so requested.                                                                                                  |
| QC19033 | Server                                                  | The logging of warning messages in the aggregate event import job is now limited to a maximum of 100 entries per Event file to avoid flooding the discovery log.                                                                                |

| Number  | Location                                                                                                    | Description                                                                                                    |
|---------|----------------------------------------------------------------------------------------------------|----------------------------------------------------------------------------------------------------|
| QC19037 | Server                                                                                                    | Data generated during agentless scanning is now saved in a directory private to a specific server. This should prevent interference with a local agent or another server performing an agentless scan on the same device.                                                               |
| QC19043 | Mac OS X Agent                                                                                                    | The Mac OS X agent no longer erroneously uses port 2738 when it is configured to use port 7738.                                                                                                    |
| QC19047 | Server                                                                                                    | The Agent Communicator no longer experiences delays when trying to open a Windows RPC session.                                                                                                    |
| QC19055 | Network Map                                                                                                    | The Network Map now opens properly when handling multi-<br>byte character encoded strings in the Device Title or Device<br>Tag fields.                                                                                                    |
| QC19081 | Help                                                                                                    | The Host.Host_OS and Host.Host_OSVersion columns are now correctly specified in the schema documentation.                                                                                                    |
| QC19093 | Administration > Discovery Configuration > Schedules Administration > Discovery Configuration > Configuration Profiles | The "Associated Profiles" tab under the Schedule detail page now correctly displays all profiles associated with a schedule.  The drop-down lists of schedules under various Configuration Profiles now correctly list newly added schedules.                                           |
| QC19106 | Windows Scanner                                                                                                    | When the Scanning for Applications/Program Files Scanner Generator option is enabled, the scanner now shows this option in the log along with other targeted scanning options.                                                                                                    |
| QC19115 | Server                                                                                                    | The settings for "Location of Scanner Executable for Agentless Scanning" under Administration > System Configuration > Scanner Deployment are no longer randomly reset during Activation.                                                                                               |
| QC19117 | Server                                                                                                    | The scanner deployment workflow now automatically switches the port used for agent communication when the "Agent port" option (under Administration > System Configuration > Agent communication) is modified, and the Server can no longer contact the Agent using the old port value. |
| QC19121 | Scanners                                                                                                    | A fatal program error no longer occurs in the Scanners when the trace log option is used.                                                                                                    |

| Number  | Location                                                | Description                                                                                                    |
|---------|---------------------------------------------------------|----------------------------------------------------------------------------------------------------|
| QC19122 | Device Manager                                          | If the "Accept changed public client key" option is not selected in the Agent profile, and the public client key on a scanned device with this profile changes, the Server will generate an exception. When this happens, the option to reset the recorded SSH public key for this device from the Device Manager is now enabled. |
| QC19125 | Server                                                  | The agentless scanning workflow no longer fails to communicate with the managed device if an agent is (or was) installed on it.                                                                                                    |
| QC19133 | Reports                                                 | The information in the Solaris Zones Reports in the Aggregate Reports is now reported consistently.                                                                                                    |
| QC19136 | Server                                                  | Previously, workflow communication occasionally failed with a java.net.SocketException: Socket is closed error, even though communication with the targeted device could be established.                                                                                                    |
| QC19137 | Find                                                    | Aggregate Find by MAC Address now works properly.                                                                                                    |
| QC19140 | Server                                                  | Scheduling devices to be rescanned now works correctly when the "Automatic workflow interval configuration" option (under Administration > Discovery Configuration > Scanner Configuration Profile) is set to very short time intervals (for example, 1-2 hours).                                                                 |
| QC19142 | Status > Device<br>Status > Agent<br>Status             | The filtered values for Status > Device > Agent > SSH Public Key Status no longer all display as n/a.                                                                                                    |
| QC19152 | Server                                                  | Remote discovery of a VMware ESX server no longer fails when there is no host or VM information defined – as is the case when a VMware ESX server installation is fresh and has no virtual machines defined yet.                                                                                                    |
| QC19153 | Analysis<br>Workbench<br>SAI Editor                     | When multiple User SAIs were loaded, saving changes caused the IDs of items to be incremented in some cases. This problem may have caused <code>!NOT IN SAI!</code> entries to appear in the Analysis Workbench.                                                                                                    |
| QC19154 | Administration > Data Management > Update device models | Administration > Data Management> Update device models is no longer missing the "Run Agentless Scanner" action.                                                                                                    |
| QC19155 | Server                                                  | Device modeling scheduling has been optimized to allow<br>devices with older models to be modeled in priority sequence<br>and to use proper modeling intervals to reload the queue for<br>device model updates.                                                                                                    |

| Number                          | Location                                                                   | Description                                                                                                    |
|---------------------------------|----------------------------------------------------------------------------|----------------------------------------------------------------------------------------------------|
| QC19156                         | Server                                                                     | The Discovery Engine no longer experiences memory exhaustion problems, as it can now allocate up to 3GB of memory if the Windows server has the /3GB option enabled in boot.ini.                                                                                |
| QC19161                         | Server                                                                     | On UNIX/Linux/Mac machines, the scanner deployment workflow now follows the correct sequence for all the deployment credential combinations.                                                                                                    |
| QC19162                         | Administration > Data Management > Update device models                    | Actions related to the agent and scanner workflows are now disabled if the corresponding "Automatic agent deployment active" and "Automatic scanner deployment active" options under Administration > System Configuration > Discovery services are turned off. |
| QC19166                         | Server                                                                     | If the file containing the services statistics becomes corrupted, it no longer causes the DDM Inventory server to stop functioning.                                                                                                    |
| QC19174                         | Administration > System Configuration > Scanner Deployment                 | The "Scanner Versions" configuration options now list the 7.5x scanner versions in the drop-down list.                                                                                                    |
| QC19178                         | Server > Administration > Discovery Configuration > Deployment Credentials | When you select multiple deployment credentials and click <b>Delete</b> , the action now deletes multiple credentials instead of only a subset of the selected items.                                                                                           |
| QC19181,<br>QC19218,<br>QC19440 | Server                                                                     | The XML Enricher no longer hangs when processing some corrupt scan files.                                                                                                    |
| QC19188                         | Server                                                                     | The Discovery Engine now loads the last used credentials on start-up for agentless scanning authentication.                                                                                                    |
| QC19192                         | UNIX Scanners                                                              | The likelihood that a scanner will fail due to a stale NFS mount on a UNIX device has been greatly reduced. Note that there is still a small chance that the scanner will fail if the NFS server is improperly configured.                                      |
| QC19194                         | Server                                                                     | The old SSH public key now gets reset in the database when you click <b>Reset</b> in the Device Manager or perform a bulk reset on the <b>Administration</b> > <b>Data Management</b> page.                                                                     |

| Number  | Location                                                    | Description                                                                                                    |
|---------|-------------------------------------------------------------|----------------------------------------------------------------------------------------------------|
| QC19198 | Administration > System Configuration > Agent communication | If the "Allow downgrade agent version" option on the Administration > System Configuration > Agent communication page is set to Yes, a warning about downgrading the agent version is no longer displayed for devices where the Agent is not installed. |
| QC19199 | Device Manager                                              | The Device Manager now shows the last scanner deployment workflow type used in the diagnostics panel.                                                                                                    |
| QC19207 | Administration > System Configuration > Scan processing     | The custom drop-down list of the "SAI file used to store rule-created items" configuration option under <b>Administration</b> > <b>System Configuration</b> > <b>Scan processing</b> now displays all the user SAI files.                               |
| QC19209 | Server                                                      | The XML Enricher health file is no longer locked by the UI when the Status > Current Settings > System configuration page is displayed.                                                                                                    |
| QC19210 | Server                                                      | Creating the activation report for the Discovery Configuration has been optimized for speed on very busy systems. The UI no longer times out when attempting to render the activation page.                                                             |
| QC19214 | Server                                                      | Under certain circumstances, events could not be aggregated properly.                                                                                                    |
| QC19216 | Network Map                                                 | The Network Map now opens correctly when the Package Title includes multi-byte Japanese characters.                                                                                                    |
| QC19217 | Server                                                      | The race condition no longer occurs when importing events into the Aggregate database.                                                                                                    |
| QC19236 | Administration > Discovery Configuration > Device Groups    | The pagination navigation controls now work correctly when you display the Device Type conditions for a Device Group.                                                                                                    |
| QC19238 | Server                                                      | More details about agentless scan workflow failures on Windows are now available in the Device Manager and the discovery.log file.                                                                                                    |
| QC19239 | System Panel                                                | The service statistics data is now correctly displayed when the Daylight Savings Time change occurs.                                                                                                    |
| QC19240 | HP-UX HPPA<br>Agent and Scanner                             | The agent and scanner no longer fail to run on HP-UX (HPPA) due to the unavailability of the libiconv.sl shared library.                                                                                                    |
| QC19241 | Server                                                      | Null pointer exceptions generated by the Agent<br>Communicator during the agentless scanning workflow have<br>been addressed.                                                                                                    |

| Number              | Location                | Description                                                                                                    |
|---------------------|-------------------------|----------------------------------------------------------------------------------------------------|
| QC19247             | Server                  | If the Discovery Engine fails to run a scanner on a managed device, it will make another attempt to re-run the scanner when a model update completes.                                                                                                    |
| QC19270             | Server                  | When errors are encountered during SSH agentless scanning, more detailed information is now reported in the log files.                                                                                                    |
| QC19271             | Server                  | The Agent Communicator no longer overwrites a legitimate NMID on a device that has already been scanned if the main IP address for the device changes.                                                                                                    |
| QC19273,<br>QC19352 | Server                  | When new devices are discovered by means of VMware discovery (VMware hosts and virtual machines), they will now be automatically triggered for SNMP modeling.                                                                                               |
| QC19301             | Server                  | The configuration options used by the XML Enricher are now properly processed during an upgrade.                                                                                                    |
| QC19302             | HP-UX Scanners          | The scanner no longer fails to run on HP-UX (HPPA) 11.00 and 11.11 systems with the error /usr/lib/dld.sl: Unresolved symbol. Although this problem only occurred on HPPA devices, the fix is included in the scanners for both HPPA and Itanium platforms. |
| QC19308             | Device Manager          | When model updates for large devices took more than 9 hours, Device Manager reported incorrect recent device modeler update run times.                                                                                                    |
| QC19309             | Server                  | Safety checks have been added so that the Discovery Engine no longer crashes when performing specific operations as part of the agentless scanner deployment workflow.                                                                                      |
| QC19311,<br>QC19336 | Server                  | When switching from agentless to agent-based scanning, the Discovery Engine no longer uses an un-initialized agent port value, which caused communication with the device to fail unless you restarted the Discovery Engine.                                |
| QC19312             | HP-UX (ia64)<br>Scanner | The scanner now correctly detects and reports the description of network interface cards that are link (port) aggregators.                                                                                                    |
| QC19313             | Solaris Agent           | The Agent no longer fails to run on Solaris (SPARC) due to the unavailability of the libiconv.sl shared library                                                                                                    |
| QC19324             | HP-UX (ia64)<br>Scanner | CPU speed on certain HP-UX (ia64) platforms was incorrectly reported.                                                                                                    |
| QC19331             | HP-UX (HPPA)<br>Agent   | The Agent no longer fails to run on HP-UX (hppa) 11.00 and 11.11 systems with the error /usr/lib/dld.sl: Unresolved symbol.                                                                                                    |
| QC19332             | Windows Agent           | The DDM Inventory Agent will now listen on all dynamically established interfaces (for example, VPN tunnels).                                                                                                    |

| Number  | Location        | Description                                                                                                    |
|---------|-----------------|----------------------------------------------------------------------------------------------------|
| QC19340 | Windows Scanner | The Windows Security updates list can now be seen in the scan file for Windows 2008 systems.                                                                                                    |
| QC19349 | Scanner         | The Scanner can now save the scan file based on the NMID asset tag – even if the NMID is only one character long.                                                                                                    |
| QC19369 | Database        | The Aggregate.hwOSWMISoftwareFeatures table is no longer missing from the list of tables that is checked and repaired (if necessary) at start-up time.                                                                                                    |
| QC19374 | Server          | When switching the agentless scan setting "Accept changed public client key" from <b>false</b> to <b>true</b> , the agent status report will no longer indicate a public key mismatch when the SSH workflow has succeeded on the node.                                                                                               |
| QC19376 | Server          | After the IP address of a device has changed, the server will automatically switch to the new IP address for subsequent VMware discovery attempts (provided that VMware discovery is configured).                                                                                                    |
| QC19391 | Server          | The Agent Communicator no longer reuses the last good credentials when these credentials have been removed from the credentials list.                                                                                                    |
| QC19399 | Server          | The Discovery Engine no longer crashes when it parses an invalid IPv4 address.                                                                                                    |
| QC19400 | Applets         | The Network Map now displays a warning message when the session is in use.                                                                                                    |
| QC19403 | Server          | If there are several versions of the Mac OS X x86 Agent and the Windows Agent on a DDM Inventory Server, the Discovery Agent no longer erroneously uses the Mac OS X x86 Agent version instead of the Windows Agent if the Mac OS X x86 Agent version is more recent than the Windows version.                                       |
| QC19405 | Web UI          | When a full-path URL is specified in the browser's address box, the correct UI page is displayed (rather than defaulting back to the DDM Inventory main page).                                                                                                    |
| QC19406 | Aggregator      | In some cases, data transferred from remote servers could not be imported into the aggregator database due to data conversion failures. This occurred when incoming inventory (WorkstationConfiguration) files from remote servers running a previous DDM Inventory version were converted to the version running on the Aggregator. |
| QC19434 | Aggregator      | The Aggregator server no longer contains left over scan file information for devices that do not have scan files.                                                                                                    |

# Known Problems, Limitations, and Workarounds

## Agents

- When you install the Agent on Windows Vista machines using an account other than the "Administrator" account, the firewall exception is not added into the exceptions list (QC# 382).
- On Mac OS X 10.4.10 and above, there may be a problem with contacting the Agent because it can be blocked by a firewall. The Agent port needs to be enabled manually either via **System Preferences** > **Sharing** > **Firewall** or via the XServe administration tool in case of centralized administration (QC# 674).
- When using the Internet Explorer and downloading an Agent from the Agents download page, the tar.gz files are saved incorrectly as tar.tar (QC# 18945).

## Agentless

- In the agentless log file, the first line of the log indicates that there was error removing the ovedscansvc.exe file. This is just a warning message and does not mean there is necessarily an error (QC# 19019).
- When using agentless scanning, once SSH credentials have been successfully used to scan a device and they are still configured to be used and valid, the credentials cannot be changed (QC# 19038).

#### Scanners

- Automounts are being scanned in HP-UX and Linux systems (QC# 1163).
- In the Scanner Generator if a previously generated file is used to populate the Scanner Generator
  options and software scanning is disabled, the Scanner will still attempt to store any previously
  configured custom stored files. (QC# 19042).

# Analysis Workbench

- In File > Load Options > Asset Fields > Add > Text File Extract > Options, whenever the "Treat field as a File Name" option is selected, the "Replace invalid characters with" field must be populated as well, even if the "Delete invalid characters" option is selected instead. Otherwise, the "The file 'Replace invalid characters with' may not be empty" error dialog appears (QC# 1275).
- For files in the root directory, the leading slash is missing from the beginning of the UNIX directory structure in AW (QC# 1480).
- The Analysis Workbench sample script does not run on Windows 2008 because the default directories are not set correctly. The script works properly on all other supported platforms. (QC #19475).

#### Server Installation

- After an uninstall, the branding registry keys are left over (QC# 1434).
- Non-ASCII characters used in data directory path name can cause problems during the installation (QC# 16520 and QC# 1472).

- When uninstalling DDM Inventory on a small server, the uninstaller may not be able to stop the database. It may take several tries to uninstall the software (QC# 2405).
- DDM Inventory with a Network Topology license should not be installed on VMware (QC# 5271).

#### Server

- VMware discovery may, in some cases, use an incorrect IP address if the VMware image has been recently powered off. (QC# 19379)
- In some cases, the ID assigned to the auto.zsai and the user.zsai files may be the same. This results in the inability to load both files into the client tools at the same time (QC# 4448).
- An older OpenSSL DLLs in the system PATH can affect the DDM Inventory Apache server and Perl engines (QC# 5447).
- If your server has another service using port 80, the HP Discovery Apache service will not run properly. As a workaround, you can comment out the "Listen 80" directive in the httpdf.conf file (QC# 6670).
- If there is a MySQL query that takes too long, DDM Inventory will not function properly and you may need to restart System Monitor to recover (QC# 7409).

#### Web User Interface

- When connecting to the web UI using Firefox 3.0 with JRE 1.5 on Windows 2008 machines, Firefox may close when an applet is opened. (QC# 19437)
- Credentials may disappear after navigating to the "Associated Profiles" tab and back using the Back button on the browser. (QC# 19417)
- After an agentless scan using SSH has successfully been run, the account used for this connection cannot be changed unless you delete the account from the DDM Inventory UI. (QC# 19398)

#### Administration

- When the password of the logged in user is changed, the applets are unaware of the change and require restarting before they can be used (QC# 4457).
- Depending on the licenses, the "Resource/Environment manage" option in Discovery Configuration may not have any effect (QC# 7034).
- In some situations, DDM Inventory will not recognize that a community string has been changed if the only change is to the case of a letter (QC# 18844).
- In the Service Analyzer, device breaks may show up in the filter list for line breaks (QC# 18988).
- In some cases, in the "Active Devices" status report, the "Modeling Status" values for scan-only devices may be falsely reported (QC# 19036).
- If a VirtualCenter server does not respond to a request, DDM Inventory will not report an error (QC# 19059).
- In some situations, the Agent ping button in Device Manager may not ping a device. The agent ping may not function until the next time the scanner workflow runs. (QC# 19063).

#### Web Asset Questionnaire

- In Internet Explorer, when connecting to the main page through a proxy server, the "You are connecting from" IP address reported will be the IP address of the proxy server not that of the remote computer address (QC# 764).
- The UI may show non-printable characters in text fields (QC# 2408).

## Reports

The + symbol in the Navigation Tree next to reports is missing. This does not affect functionality. (QC# 18894).

# Licensing

#### Alarms License

• Alarms-related items are not always hidden (QC# 5673).

## Internationalization

- If the name of a User zSAI file contains Chinese characters, the XML Enricher may not be able to load that zSAI file. (QC# 19402)
- When non-ASCII characters are used to define Schedules in the Discovery Configuration, the Status > Current Settings > Discovery Configuration may display errors when listing the Configuration Profile information (QC# 490).
- Various UI screens (reports, status reports, Device Manager, and so on) format the "day of the month" part of the date as Arabic numerals instead of using the language option configured by the operating system (QC# 416).
- There are several problems with the SAI Editor accepting characters in the Korean code page (QC# 507, QC# 508).
- The statistics graphs do not use the language options configured in the operation system and will always format the dates in English (QC# 2043).